## Question 1

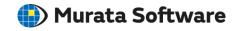

**Q**: How to capture the result display screen?

A: Press the  $\langle Ctrl \rangle + \langle C \rangle$  keys at the same time to capture the screen.

Please refer to the Femet help menu below for more information. Home>User Interface>Screen Capture